# Manual | for authorised electricians

Power meter WM271 - Activating/Deactivating Easy Connection (EC)

# EN

#### IMPORTANT

- $\blacktriangleright$  Read this documentation carefully before installation.
- ► Retain this document for reference purposes.

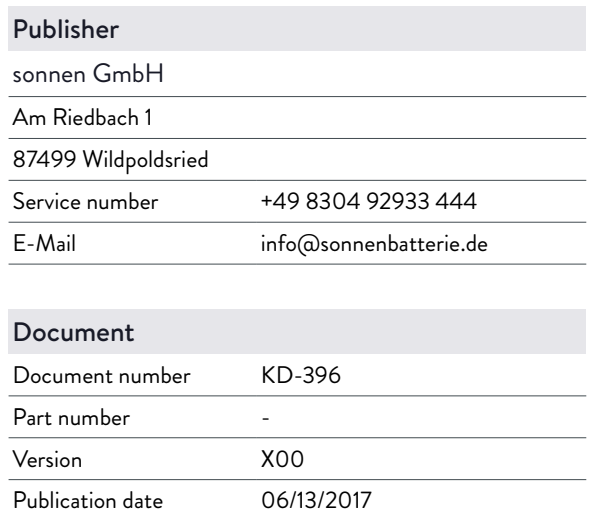

### Table of contents

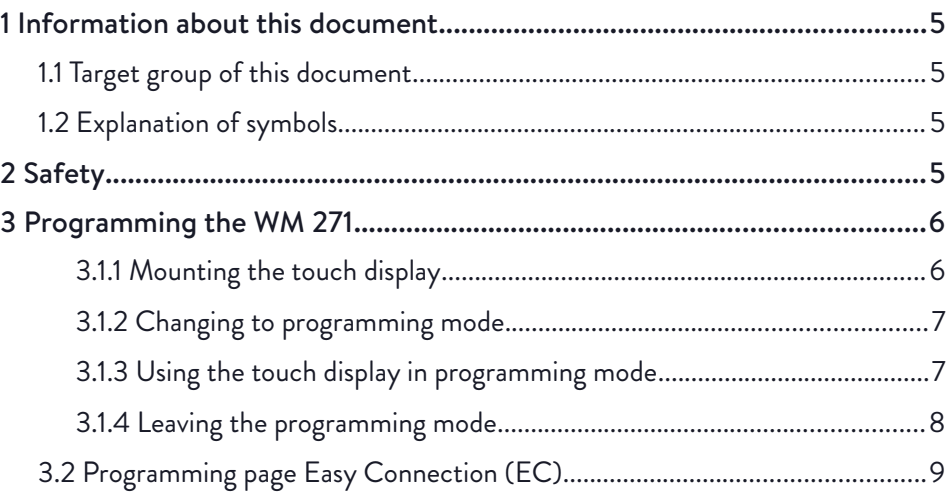

# <span id="page-3-0"></span>1 Information about this document

This document contains additional information about the programming mode Easy Connction (EC) of the power meter WM271.

► Observe the respective installation instructions, in particular the safety instructions.

### <span id="page-3-3"></span>1.1 Target group of this document

This document is intended for authorised electricians. The actions described here must only be performed by authorised electricians.

### <span id="page-3-2"></span>1.2 Explanation of symbols

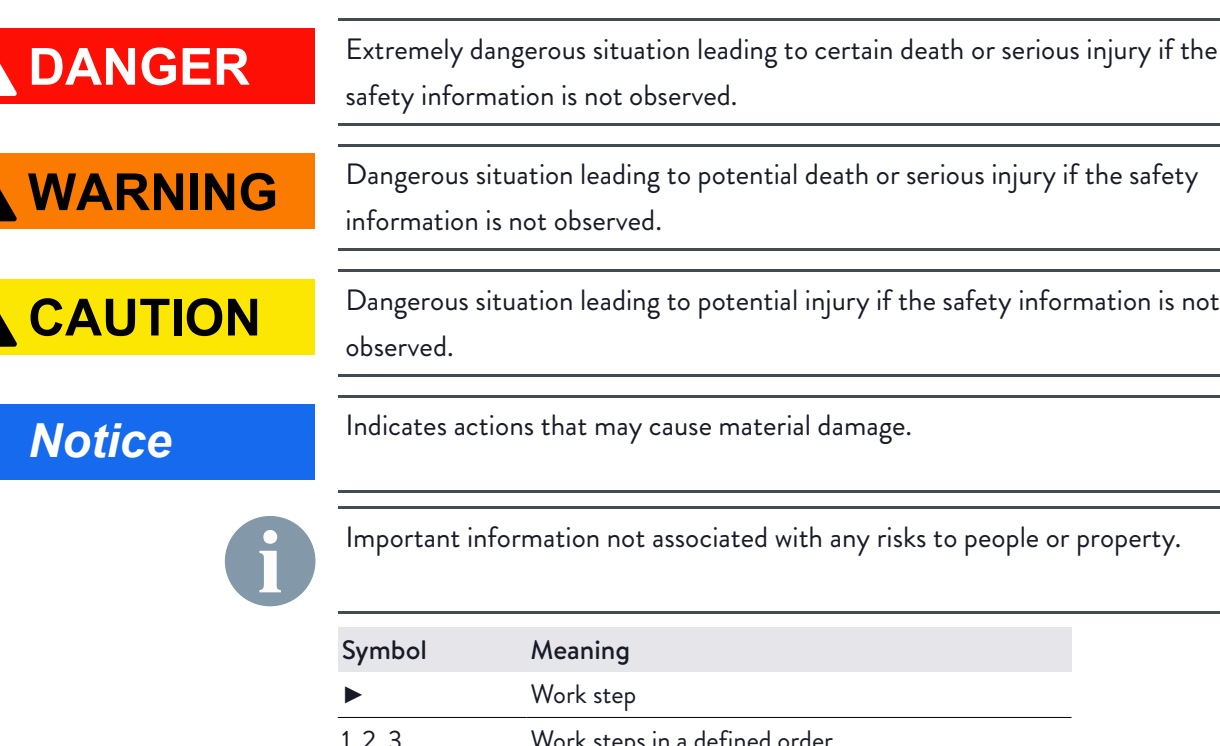

Dangerous situation leading to potential injury if the safety information is not

Indicates actions that may cause material damage.

Important information not associated with any risks to people or property.

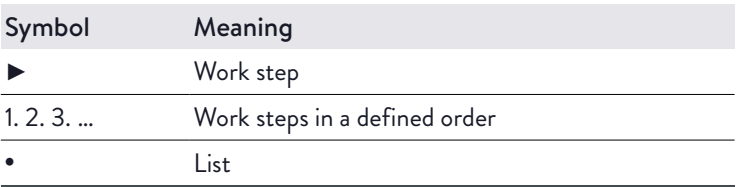

Table 1: Additional symbols

# <span id="page-3-1"></span>2 Safety

Carrying out of electrical work may be necessary in order to implement the settings described in this document. Pleas note:

## **DANGER**

#### Electrical work on the electrical distributor

Danger to life due to electrocution!

- ► Disconnect the relevant electrical circuits.
- ► Secure against anyone switching on the device again.
- ► Check that there is no voltage present on the system.
- ► Only authorised electricians are permitted to carry out electrical work.

### <span id="page-4-1"></span>3 Programming the WM 271

The power meter WM 271 can be programmed with a touch display.

#### <span id="page-4-0"></span>3.1.1 Mounting the touch display

Tools:

- Touch display
- Screwdriver

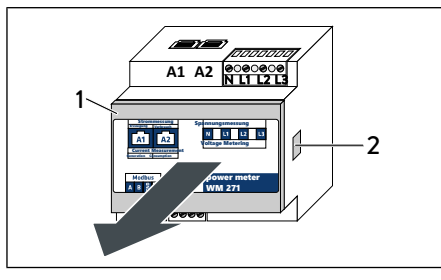

► Press the clips (2) on both sides of the power meter. You might use a small screwdriver.

► Remove the front cover (1).

Figure 1: Removing the front cover

Front cover of the power meter

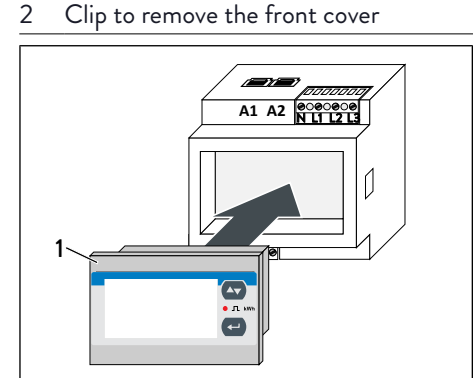

Figure 2: Inserting the touch display

Touch display

- ► Insert the touch display into the power meter.
- ► Supply the power meter with energy.

#### <span id="page-5-1"></span>3.1.2 Changing to programming mode

After mounting the touch display the power meter is set to display mode. Values are shown on the display but can not be changed.

To change values the mode of the power meter must be changed to programming mode.

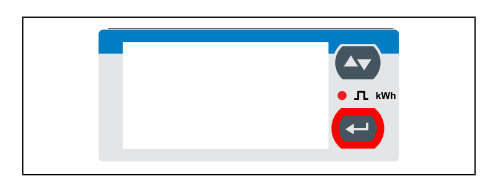

Figure 3: Touch display

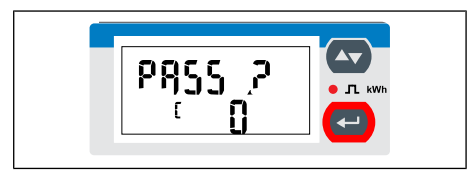

Figure 4: Password entry screen

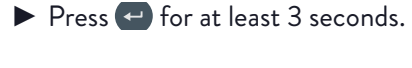

The PASS ? screen appears.

The password needs to be entered. The default password is 0.

 $\blacktriangleright$  Press  $\blacktriangleleft$  for 3 seconds.

The CnGPASS screen appears.

The power meter is now in programming mode.

#### <span id="page-5-0"></span>3.1.3 Using the touch display in programming mode

The touch display can be operated by using the buttons  $\blacktriangle$  and  $\blacktriangle$ .

Navigation on the touch display

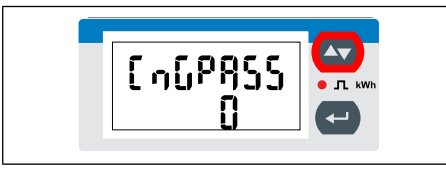

Figure 5: CnGPASS screen

You can navigate from the CnGPASS screen to the desired programming screen by pressing the  $\leftrightarrow$  key.

Changing values in the programming mode

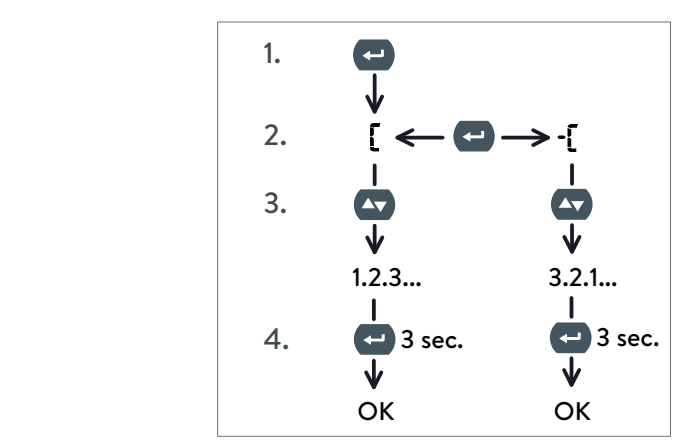

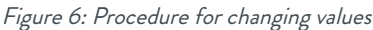

- 1. Changing of values becomes possible by pressing the  $\leftrightarrow$  key. The symbol appears on the touch display.
- 2. The algebraic sign can be changed by pressing the  $\blacktriangleright$  key again. The selected value is increase if  $\Gamma$  is selected and reduced if  $\cdot$ [ is selected.
- 3. The desired value can be selected by pressing the  $\leftrightarrow$  key.
- 4. To set a selected value press the key (for about 3 seconds).

#### <span id="page-6-0"></span>3.1.4 Leaving the programming mode

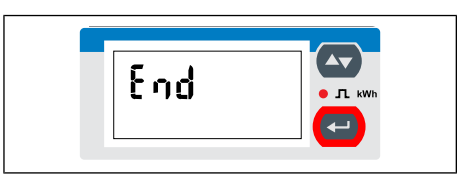

Figure 7: End screen

- ► Navigate to the End screen.
- ▶ Press ← to leave the programming mode.

The power meter is now set to display mode.

### <span id="page-7-0"></span>3.2 Programming page Easy Connection (EC)

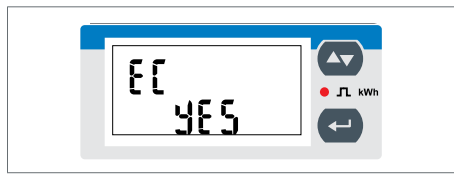

Figure 8: EC screen

On this programming page the Easy Connection (EC) function can be activated/deactivated. This function is used to determine whether or not the energy flow direction is taken into account. The EC function is activated by default.

#### Easy Connection activated (EC yes)

If Easy Connection is activated (EC yes; Default yes) it does not matter if the energy flow in the conductor is from K to L (Case 1) or vice versa (Case 2). The power meter always calculates with positive values (amounts).

#### Easy Connection deactivated (EC no)

If Easy Connection is deactivated (EC no) the energy flow direction determines the algebraic sign of the power. The algebraic sign of the power is positive if the energy flow in the conductor is from K to L (Case 1). In the opposite case (Case 2) the algebraic sign of the power is negative.

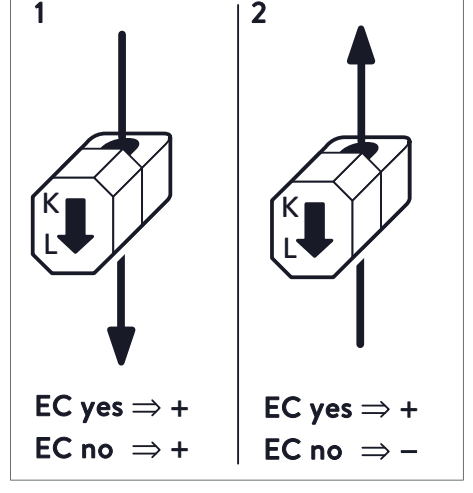

Figure 9: Case 1 (left): the energy flow in the conductor is from K to L / Case 2 (right): the energy flow in the conductor is from L to K

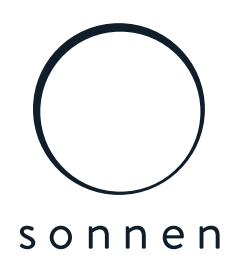